# Record and Submit Zoom Cloud Recordings for Assignments

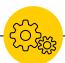

If you need to **record** an assignment using UICapture, see this page instead.

ITS Help Desk Phone: 319-384-HELP (4357) Email: its-helpdesk@uiowa.edu

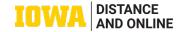

## **Zoom Cloud Recordings Overview**

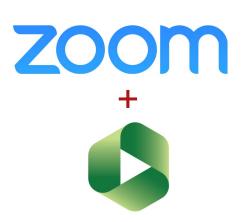

Zoom meetings can be <u>recorded</u> to the cloud and shared using UICapture, the University's media streaming platform. To use this feature, you must:

- verify your access to <u>UICapture</u>
- schedule the Zoom meeting using your <u>University Zoom</u> <u>account</u>
- be logged in on the Zoom app with your HawkID and password to launch the meeting

Tip: if you have not recorded Zoom meetings to the cloud (UICapture) before, please record a test meeting session to the cloud to make sure everything works properly before recording your assignment.

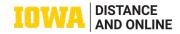

## **Record in Zoom to UICapture Cloud**

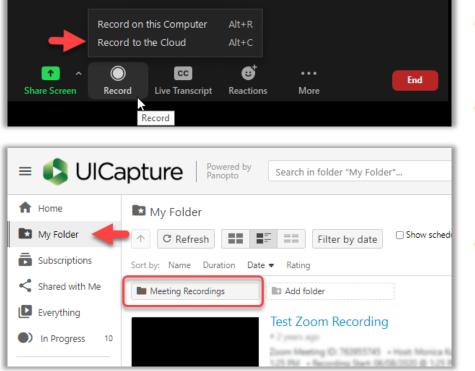

- To record, launch the Zoom meeting from the Zoom app/web, then click on Record and select "Record to the Cloud".
- After the meeting has ended, the recording will be processed and saved to your UICapture account. You will receive email notification when the video is ready in UICapture.
- Login to UICapture to view the recording. Rename the recording in <u>Settings</u> with course/assignment info as needed.

Tip: You can <u>download</u> a copy of the video in MP4 format for your record.

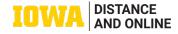

### Access UICapture Videos in ICON

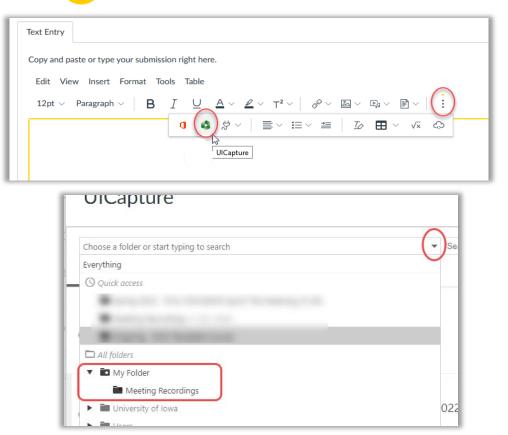

- To submit, go to the assignment's submission screen, then click on the "Options" (3-dot) menu and select UICapture.
- On the UICapture pop-up window, select the "Choose" tab.
- Click on the (left) folder search bar, navigate to My Folder->Meeting Recordings to view folder content. Select the desired recording from the list, then click "Insert" on the bottom.

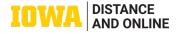

### Submit Recording to Assignment

| Text Entry                                                                                                    |
|----------------------------------------------------------------------------------------------------|
| Copy and paste or type your submission right here.                                                                                                    |
| Edit View Insert Format Tools Table                                                                                                    |
| 12pt $\lor$ Paragraph $\lor$ $\mathbf{B}$ $I$ $\bigcup$ $\Delta$ $\lor$ $\mathbf{Z}$ $\lor$ $T^2$ $\lor$ $\bowtie$ $\lor$ $\bowtie$ $\lor$ $\bowtie$ $\lor$ $\bowtie$ $\lor$ $\lor$ $\lor$ $\lor$ $\lor$ $\lor$ $\lor$ $\lor$ $\lor$ $\lor$ |
|                                                                                                    |
| Test Assignment                                                                                                    |
|                                                                                                    |
|                                                                                                    |
|                                                                                                    |
|                                                                                                    |
|                                                                                                    |
|                                                                                                    |
|                                                                                                    |
| Powered by Parapto                                                                                                    |
|                                                                                                    |
|                                                                                                    |
| p                                                                                                    |
| Comments                                                                                                    |
|                                                                                                    |
| Cancel Submit Assignment                                                                                                    |
|                                                                                                    |

- Your video is now embedded in the submission screen. Before submitting, test the video to make sure it plays normally.
- If you need technical assistance, contact <u>ITS Helpdesk</u> for assistance.

Tip: You can use Ulcapture's <u>video</u> <u>editor</u> to edit your recording before submitting.

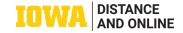